# Sähköisten opiskelijalomakkeiden koulutus

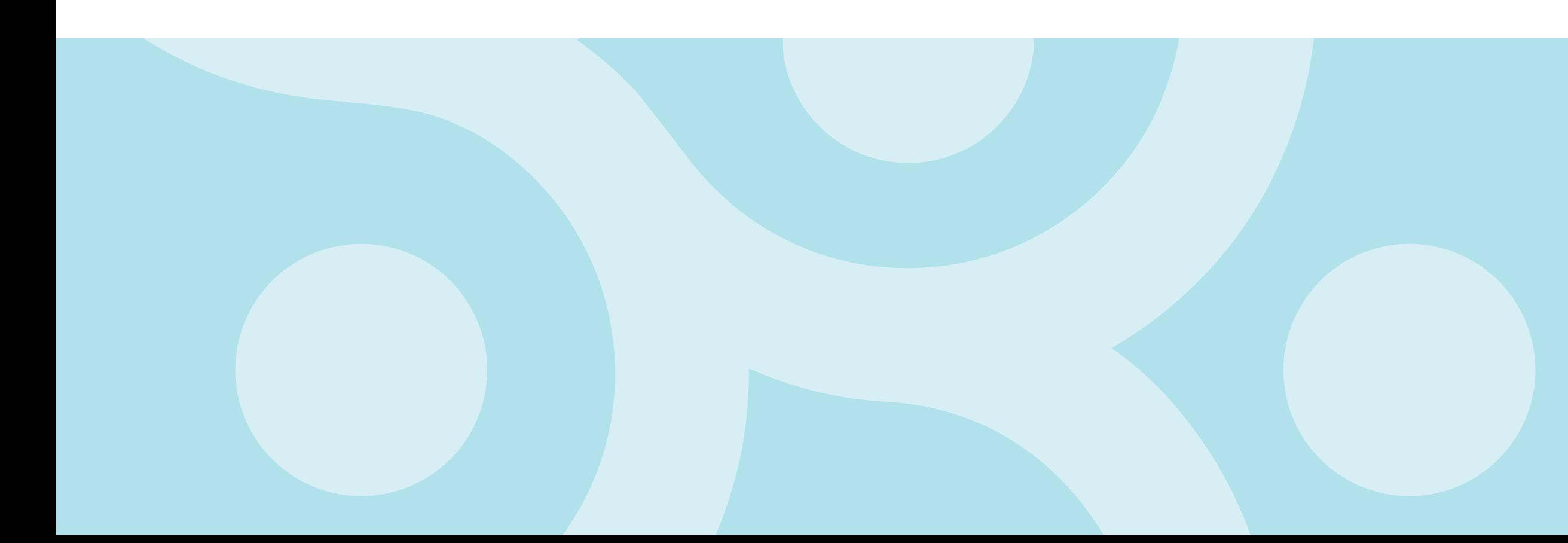

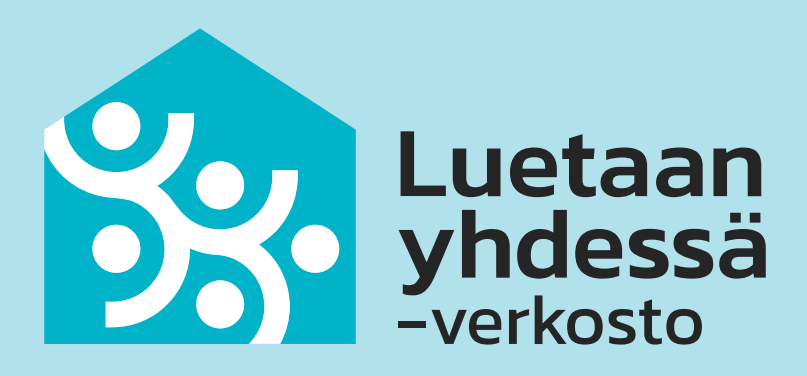

- Päärahoittajamme STEA uudisti raportointitapojaan vuonna 2020
- Uudistuksen myötä lanseerattiin nk. tavoite-toiminta-mittaritulos -ketju, jolla järjestöt tuovat esiin toimintansa merkityksellisyyttä.
- Uudistuksessa mm. pyydetään järjestöjä ilmoittamaan kohderyhmänsä sukupuoli ja ikäjakauma sekä toiminnan tulokset

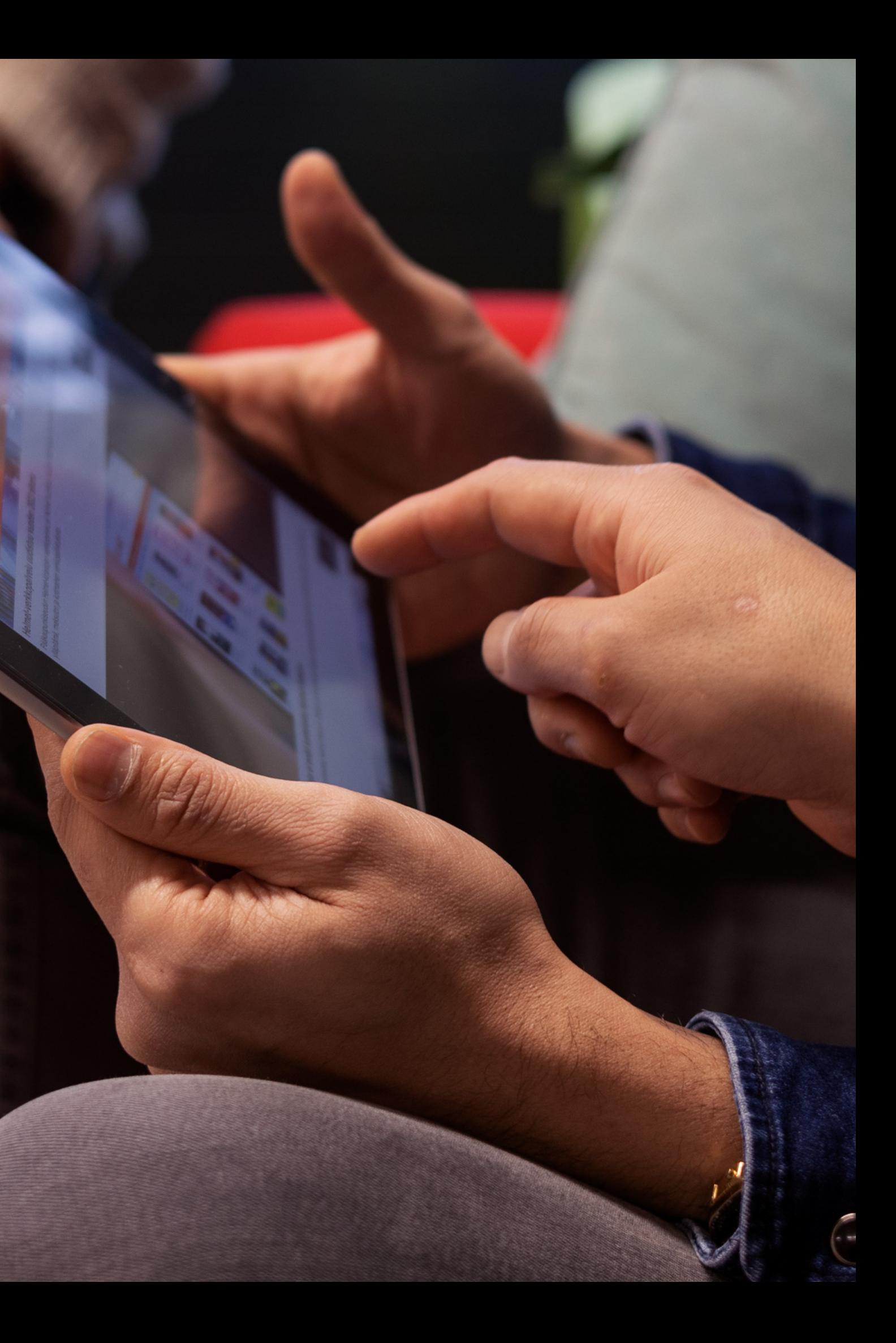

## Tiedonkeruun muutosten tausta

- Ikä- ja sukupuolijakaumatiedon ja kohderyhmätiedon keräämiseksi olemme tehneet vapaaehtoisille eri vaihtoehtoja.:
	- ryhmät voivat jatkaa paperisten lomakkeiden käyttöä, jotka löytyvät nettisivuiltamme täältä: https://luetaanyhdessa.fi/materiaalipankki/lomakkeet-jaesitteet/
	- ryhmät voivat siirtyä käyttämään uutta Excel-lomaketta
	- voitte myös kehittää oman tiedonkeruutavan
	- $\circ$  tavoitteena tänä vuonna teettää lomake myös open office -muotoon, jolloin maksullista Office-pakettia ei tarvita (emme oleta vapaaehtoisten hankkivan sitä)

### Raportoinnin uudistaminen on prosessi

- Toimintamme erikoisuus on, että toiminta järjestetään eri lokaatioissa kuin missä työntekijät työskentelevät -> tämän vuoksi vastuu tiedonkeruusta on muihin järjestöihin verrattuna enemmän vapaaehtoistyöntekijöiden harteilla.
- Tasapainottelemme jatkuvasti sen välilllä, mikä on laadukasta tiedonkeruuta rahoituksemme varmistamiseksi ja mikä liian kuormittavaa vapaaehtoisille

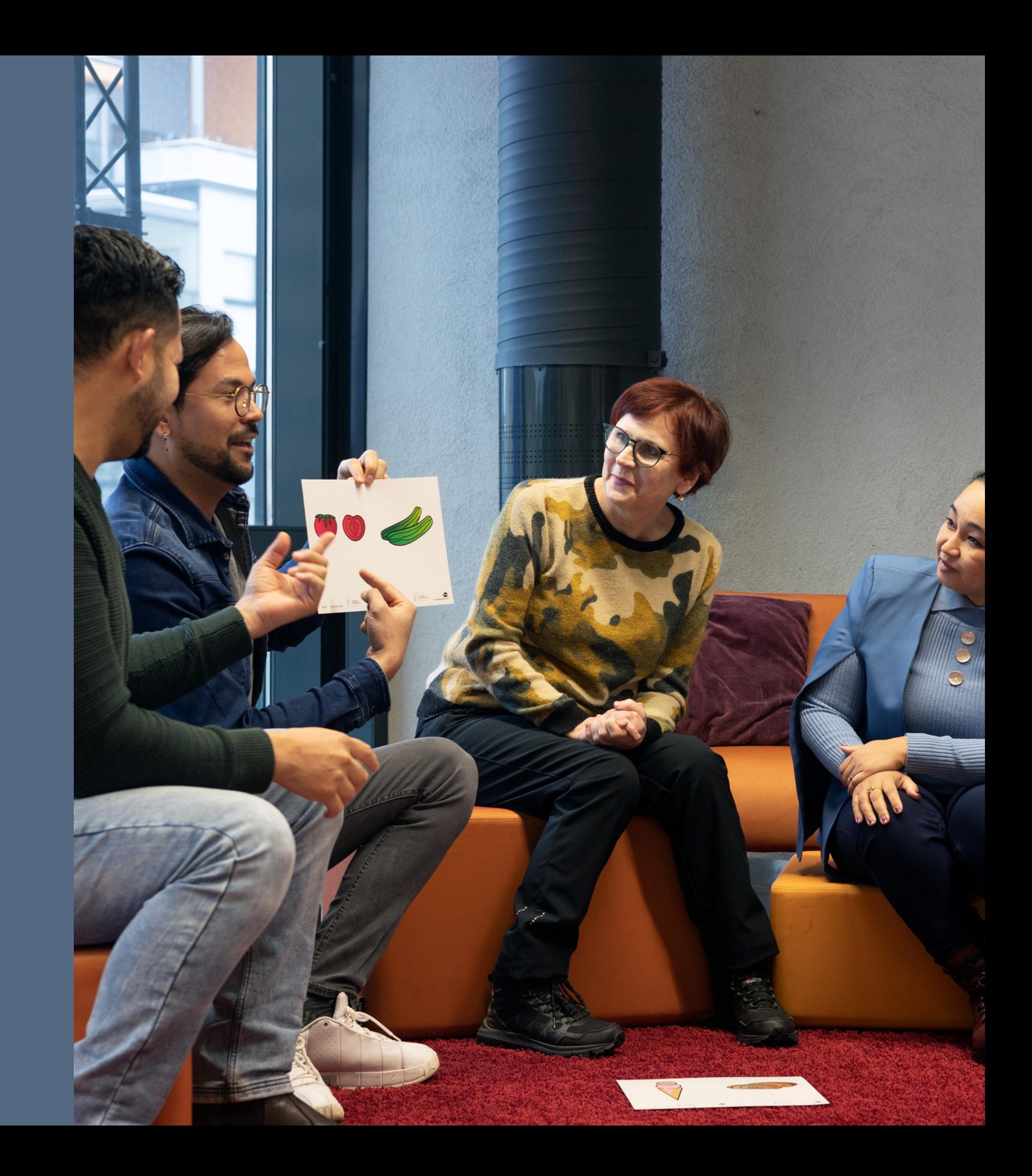

#### Luetaan yhdessä toiminnan erityisyys

Mitä menetelmää ryhmänne haluaa käyttää:

- $\circ$  onko jollakin vapaaehtoisista excell ja halukkuutta merkitä tiedot osallistujista koneelleen?
- jos haluatte jatkaa paperisella lomakkeella, sopikaa raportin täytöstä reilusti: joko yhdessä tehden tai vuorotellen, jotta ei käy yhdelle tekijälle liian raskaaksi

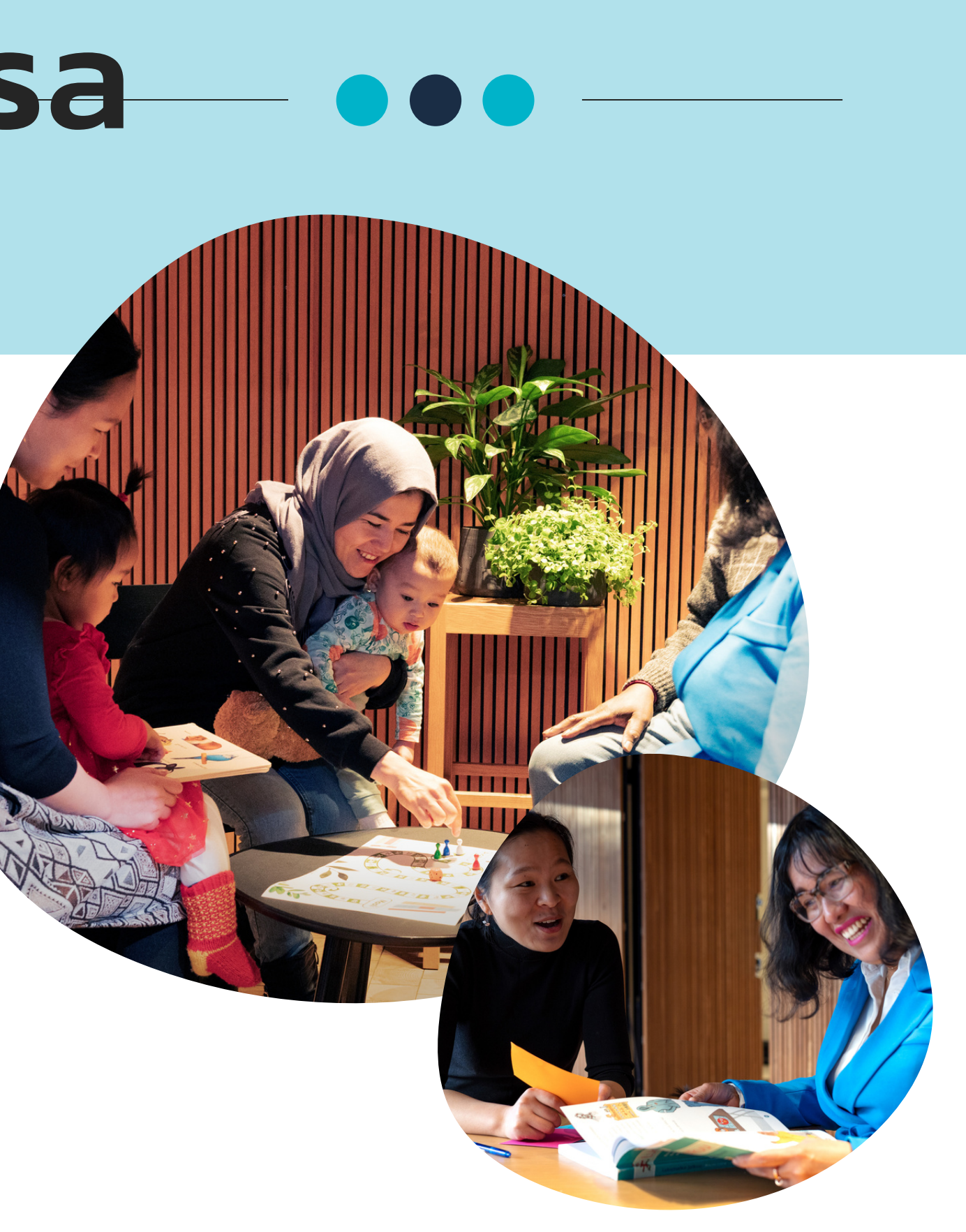

### Ryhmänne aloittaessa keskustelkaa:

- itse lomakkeen käyttö on ERITTÄIN helppoa, kun muistaa lomaketta ladatessa pari tärkeää asiaa:
	- $\circ$  lomaketta ei voi ladata nettisivuille, joilla se olisi haavoittuva. Siksi se on ladattu drivekansioon, josta dokumentti tulee ladata omalle koneellesi. (Älä yritä täyttää tietoja drive-kansion dokumenttiin suoraan)
	- $\circ$  Kun lataat tiedoston koneellesi, muuta sen nimeä oman ryhmänne mukaan

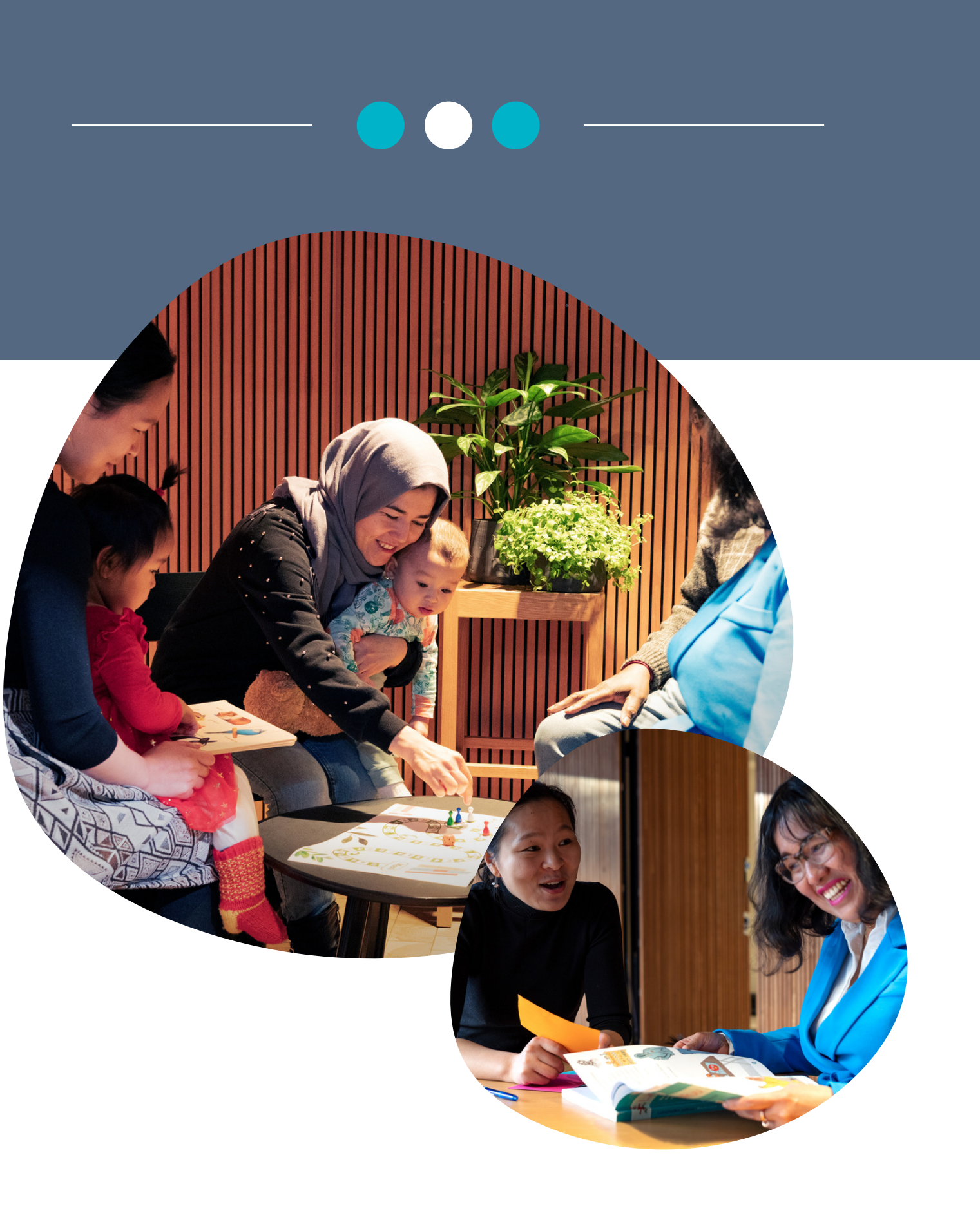

### Excel-lomakkeen käyttö

- "Makrot" ovat Excel-lomakkeen automatisointeja, joilla helpotetaan lomakkeen käyttöä. Niiden avulla voit merkitä tietoja parilla klikkauksella.
- Excel makrot tulee kuitenkin tiedoston ladattua hyväksyä, jotta ne toimivat toikein.

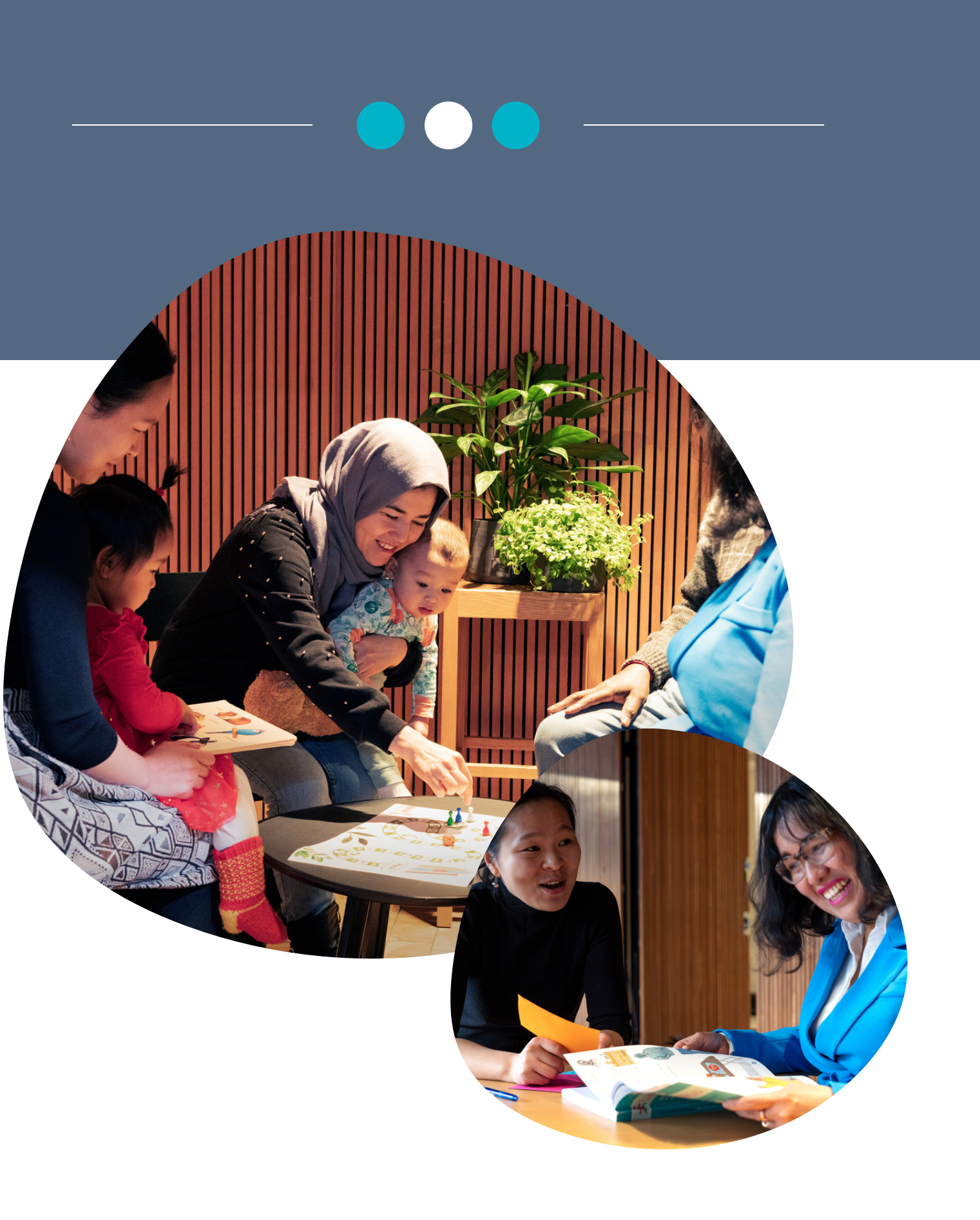

### Sitten hyväksy "makrot"

Kun olet ladannut tiedoston koneellesi, vie hiiri tiedoston päälle ja paina hiiren oikeaa näppäintä

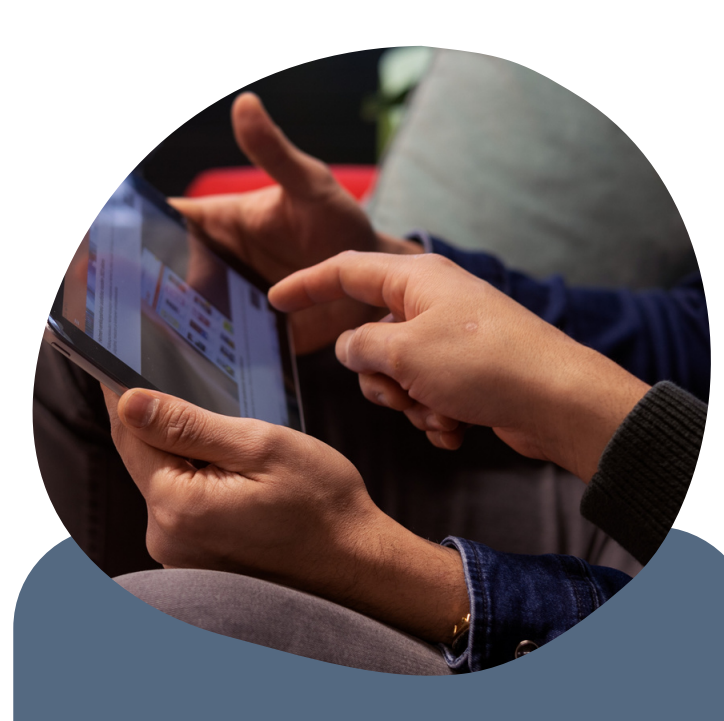

Avautuu uusi ikkuna, josta sinun tulee raksittaa alin "salli" kohta otsikolla suojaus.

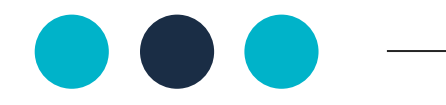

Valitse sitten valikosta alin rivi "Ominaisuudet"

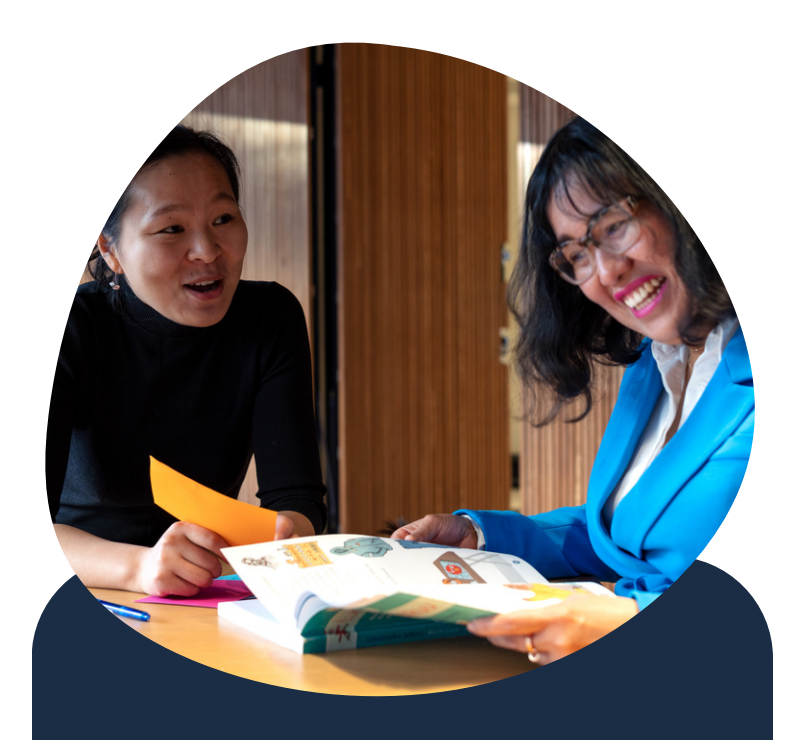

Nyt voit avata tiedoston. Avattuasi sinun tulee vielä kerran kyväksyä makrot sivun ylälaitaan nousevasta ponnahdusikkunasta

#### Näin hyväksyt makrot

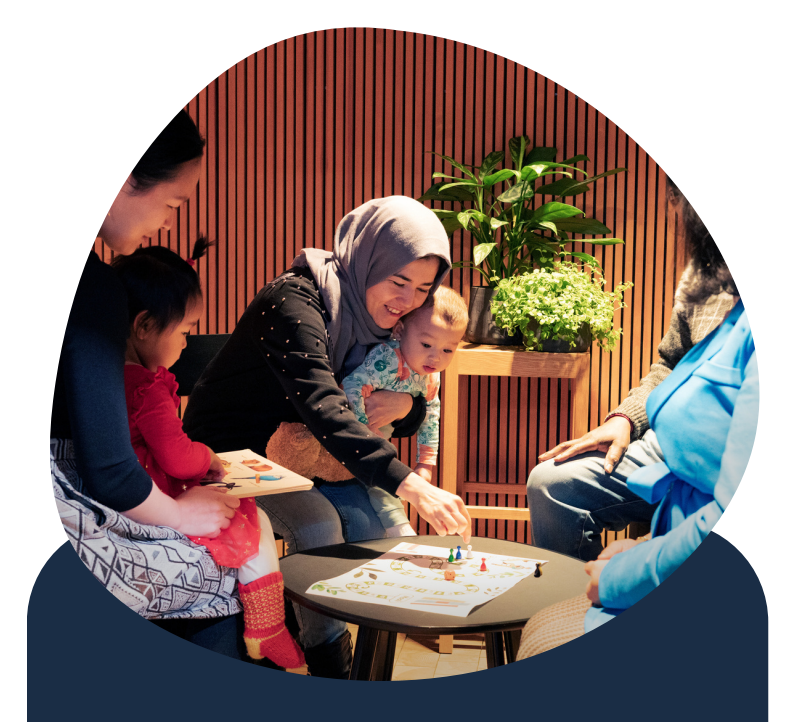

# Kokeillaanpa!

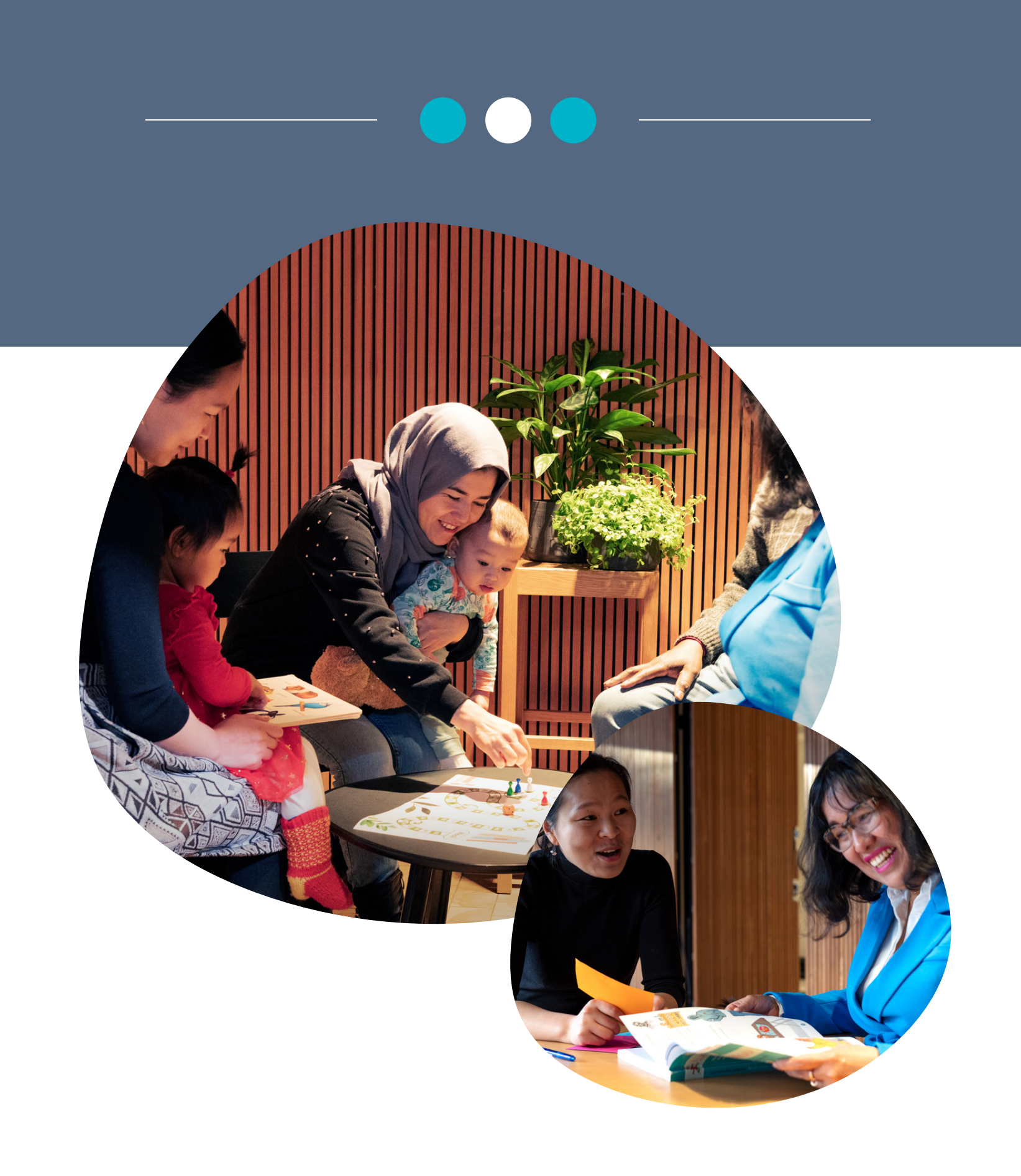

Siirrymme jälleen kahden raportin käytäntöön tänä vuonna vapaaehtoisten pyynnöstä.

Jos käytätte paperista lomaketta, tulee teidän täyttää lomake kuten nyt joulu-tammikuussa kerätty.

Jos käytätte sähköistä lomaketta, lataatte kevään lomakepohjaan oman excelinne, jolloin teidän ei tarvitse täyttää kohderyhmätai opetusmäärätietoja

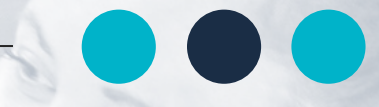

#### Ensi kevään raportointi

- sähköistä lomaketta käyttävillä tulevalla lomakkeella viisi kysymystä: täyttäjän tiedot, osallistujien edistyminen, palaute sekä excel-tiedoston tallennus lomakepohjaan.
- paperilomakkeen täyttäjillä 10 kysymystä, liitteitä ei tarvita
- siirrytäänpä e-lomakkeelle

# Ensi kevään reporttipohjan esittely

Tilaa uutiskirjeemme nettisivuilta! [www.luetaanyhdessa.fi](https://luetaanyhdessa.fi/)

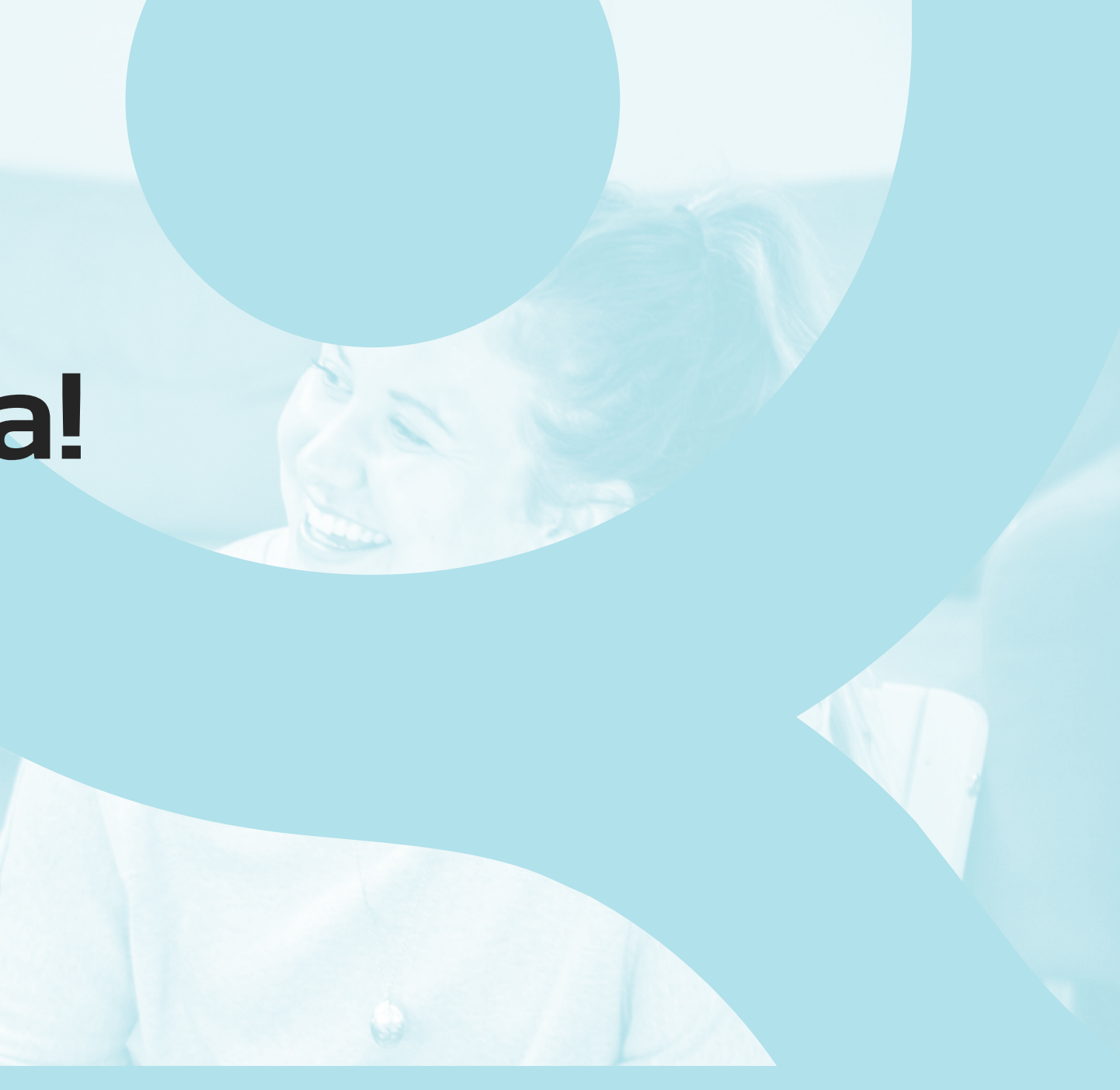

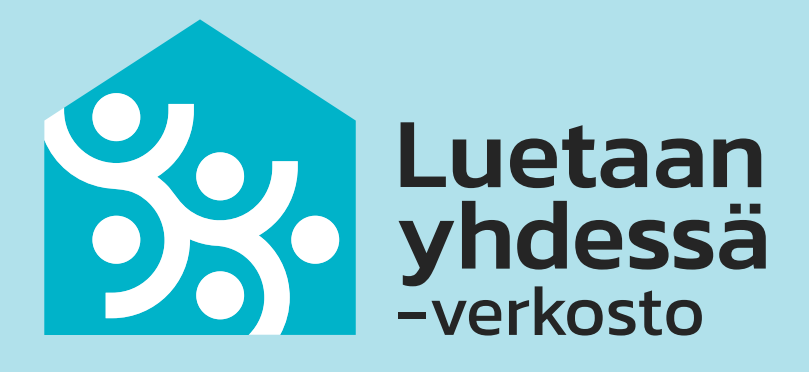

#### Sitten loppukeskustelun aika!

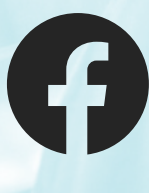

Luetaan yhdessä [-verkosto](https://www.facebook.com/luetaanyhdessaverkosto)

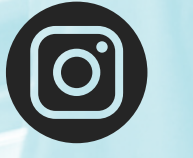

[luetaan\\_yhdessa](https://www.instagram.com/luetaan_yhdessa/)